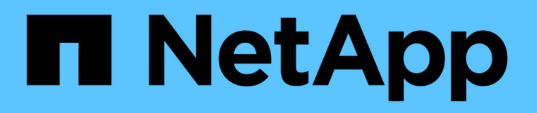

### **Flash Pool**ローカル階層(アグリゲート)の管理 ONTAP 9 NetApp

April 24, 2024

This PDF was generated from https://docs.netapp.com/ja-jp/ontap/disks-aggregates/manage-flash-pooltiers-overview-concept.html on April 24, 2024. Always check docs.netapp.com for the latest.

# 目次

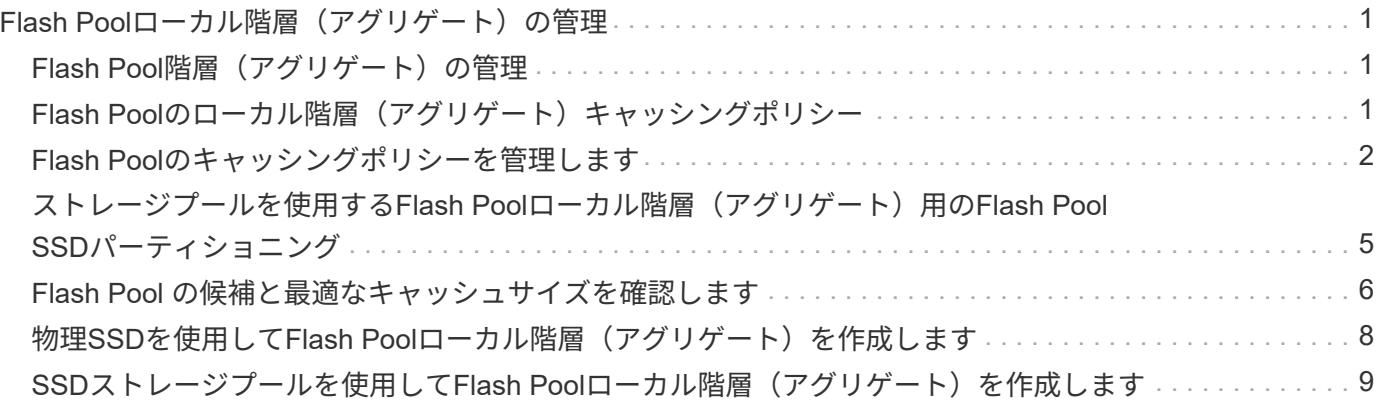

## <span id="page-2-0"></span>**Flash Pool**ローカル階層(アグリゲート)の管理

### <span id="page-2-1"></span>**Flash Pool階層(アグリゲート)の管理**

システムでFlash Pool階層(アグリゲート)を管理するためのさまざまな手順を実行で きます。

- キャッシングポリシー
	- ["Flash Pool](#page-2-2)[のローカル階層\(アグリゲート\)キャッシングポリシー](#page-2-2)["](#page-2-2)
	- ["Flash Pool](#page-3-1)[のキャッシングポリシーを管理します](#page-3-1)["](#page-3-1)
- \* SSDパーティショニング\*
	- ["](#page-6-0)[ストレージプールを使用する](#page-6-0)[Flash Pool](#page-6-0)[ローカル階層\(アグリゲート\)用の](#page-6-0)[Flash Pool SSD](#page-6-0)[パーティ](#page-6-0) [ショニング](#page-6-0)["](#page-6-0)
- 候補とキャッシュサイズ
	- ["Flash Pool](#page-7-0) [の候補と最適なキャッシュサイズを確認します](#page-7-0)["](#page-7-0)
- \* Flash Poolの作成\*
	- ["](#page-9-0)[物理](#page-9-0)[SSD](#page-9-0)[を使用して](#page-9-0)[Flash Pool](#page-9-0)[ローカル階層\(アグリゲート\)を作成します](#page-9-0)["](#page-9-0)
	- ["SSD](#page-10-1)[ストレージプールを使用して](#page-10-1)[Flash Pool](#page-10-1)[ローカル階層\(アグリゲート\)を作成します](#page-10-1)["](#page-10-1)

### <span id="page-2-2"></span>Flash Poolのローカル階層(アグリゲート)キャッシングポリ シー

Flash Poolローカル階層(アグリゲート)のボリュームに対するキャッシングポリシー で、作業データセットにはFlashを導入して高性能なキャッシュを利用しながら、アクセ ス頻度が低いデータには低コストのHDDを使用するように定義できます。複数のFlash Poolローカル階層にキャッシュを提供する場合は、Flash Pool SSDパーティショニング を使用して、Flash Pool内のローカル階層間でSSDを共有します。

キャッシングポリシーは、Flash Poolローカル階層内のボリュームに適用されます。キャッシングポリシーを 変更する前に、その機能を理解しておく必要があります。

ほとんどの場合、デフォルトのキャッシングポリシーである「auto」が使用するのに最適なキャッシングポリ シーです。キャッシングポリシーを変更する必要があるのは、別のポリシーを使用したほうがワークロードの パフォーマンスが向上する場合のみです。適切でないキャッシングポリシーを設定すると、ボリュームのパフ ォーマンスが大幅に低下しかねません。また、時間とともにパフォーマンスの低下が進むおそれがあります。

キャッシングポリシーは、読み取りキャッシングポリシーと書き込みキャッシングポリシーを組み合わせたも のです。ポリシー名は、読み取りキャッシングポリシーと書き込みキャッシングポリシーの名前をハイフンで つないだものです。ポリシー名にハイフンが含まれていない場合、書き込みキャッシングポリシーは「 none」になります(「auto」ポリシーを除く)。

読み取りキャッシングポリシーは、 HDD に格納されたデータに加えて、データのコピーをキャッシュに格納 することで、以降の読み取りパフォーマンスを最適化します。書き込み処理用にキャッシュにデータを挿入す る読み取りキャッシングポリシーの場合、キャッシュは \_write-through キャッシュとして機能します。

書き込みキャッシングポリシーを使用してキャッシュに挿入されたデータはキャッシュにのみ存在し、 HDD にコピーが格納されることはありません。Flash Pool キャッシュは RAID で保護されています。書き込みキャ ッシュを有効にすると、書き込み処理されたデータをキャッシュから即座に読み取ることができます。 HDD へのデータの書き込みは、時間が経過してそのデータがキャッシュから削除されるまで先送りされます。

Flash Poolのローカル階層から単一層のローカル階層にボリュームを移動すると、ボリュームのキャッシング ポリシーが失われます。あとでFlash Poolのローカル階層にボリュームを戻すと、デフォルトのキャッシング ポリシー「auto」が割り当てられます。2つのFlash Poolローカル階層間でボリュームを移動した場合は、キ ャッシングポリシーが維持されます。

### キャッシングポリシーを変更します

を使用して、Flash Poolローカル階層にあるボリュームのキャッシングポリシーを変更するには、CLIを使用 します -caching-policy パラメータと volume create コマンドを実行します

Flash Poolのローカル階層にボリュームを作成すると、デフォルトで「auto」キャッシングポリシーがボリュ ームに割り当てられます。

### <span id="page-3-0"></span>**Flash Pool**のキャッシングポリシーを管理します

<span id="page-3-1"></span>**Flash Pool**のキャッシングポリシーの管理の概要を示します

CLIを使用すると、システムでFlash Poolのキャッシングポリシーを管理するためのさま ざまな手順を実行できます。

- 準備
	- ["Flash Pool](#page-3-2)[ローカル階層\(アグリゲート\)のキャッシングポリシーを変更するかどうかの確認](#page-3-2)["](#page-3-2)
- キャッシングポリシーの変更
	- ["Flash Pool](#page-4-0)[ローカル階層\(アグリゲート\)のキャッシングポリシーの変更](#page-4-0)["](#page-4-0)
	- ["Flash Pool](#page-5-0)[ローカル階層\(アグリゲート\)のキャッシュ保持ポリシーを設定する](#page-5-0)["](#page-5-0)

<span id="page-3-2"></span>Flash Poolローカル階層(アグリゲート)のキャッシングポリシーを変更するかどうか の確認

Flash Poolローカル階層(アグリゲート)にあるボリュームにキャッシュ保持ポリシー を割り当てて、ボリュームデータをFlash Poolキャッシュに保存する期間を決定するこ とができます。ただし、キャッシュ保持ポリシーを変更しても、ボリュームのデータが キャッシュに保存される時間に影響を及ぼさない場合があります。

このタスクについて

データが次のいずれかの条件に当てはまる場合は、キャッシュ保持ポリシーを変更しても影響がない可能性が あります。

- ワークロードがシーケンシャルである。
- ソリッドステートドライブ( SSD )にキャッシュされたランダムなブロックがワークロードによって再 度読み取られない。

• ボリュームのキャッシュサイズが小さすぎます。

手順

データが満たす必要のある条件について、次の手順で確認します。このタスクは、advanced権限モードでCLI を使用して実行する必要があります。

1. CLIを使用してワークロードのボリュームを表示します。

statistics start -object workload volume

2. ボリュームのワークロードのパターンを確認します。

statistics show -object workload\_volume -instance *volume-workload* -counter sequential\_reads

3. ボリュームのヒット率を確認します。

statistics show -object wafl\_hya\_vvol -instance *volume* -counter read ops replaced pwercent|wc write blks overwritten percent

4. を決定します Cacheable Read および Project Cache Alloc ボリューム:

system node run -node node\_name wafl awa start *aggr\_name*

5. AWA の概要を表示します。

system node run -node node\_name wafl awa print *aggr\_name*

6. ボリュームのヒット率をと比較します Cacheable Read。

ボリュームのヒット率がよりも大きい場合 `Cacheable Read`これにより、SSDにキャッシュされたラン ダムブロックがワークロードで再読み取りされなくなります。

7. ボリュームの現在のキャッシュサイズをと比較します Project Cache Alloc。

ボリュームの現在のキャッシュサイズがよりも大きい場合 `Project Cache Alloc`をクリックすると、ボリ ュームキャッシュのサイズが小さすぎます。

### <span id="page-4-0"></span>Flash Poolローカル階層 (アグリゲート)のキャッシングポリシーの変更

ボリュームのキャッシングポリシーを変更する必要があるのは、別のポリシーを使用し たほうがパフォーマンスが向上すると予想される場合のみです。Flash Poolローカル階 層(アグリゲート)のボリュームのキャッシングポリシーを変更することができます。

必要なもの

キャッシングポリシーを変更するかどうかを確認する必要があります。

このタスクについて

ほとんどの場合、デフォルトのキャッシングポリシー「auto」は、使用できるキャッシングポリシーとして最 適です。キャッシングポリシーを変更する必要があるのは、別のポリシーを使用したほうがワークロードのパ フォーマンスが向上する場合のみです。適切でないキャッシングポリシーを設定すると、ボリュームのパフォ ーマンスが大幅に低下しかねません。また、時間とともにパフォーマンスの低下が進むおそれがあります。キ ャッシングポリシーを変更する場合は注意が必要です。キャッシングポリシーが変更されたボリュームでパフ ォーマンスに問題が発生した場合は、キャッシングポリシーを「auto」に戻してください。

### ステップ

1. CLIを使用してボリュームのキャッシングポリシーを変更します。

volume modify -volume *volume\_name* -caching-policy *policy\_name*

例

次の例では、「vol2」という名前のボリュームのキャッシングポリシーを「none」というポリシーに変更しま す。

volume modify -volume vol2 -caching-policy none

<span id="page-5-0"></span>Flash Poolローカル階層(アグリゲート)のキャッシュ保持ポリシーを設定する

Flash Poolローカル階層(アグリゲート)に含まれるボリュームにキャッシュ保持ポリ シーを割り当てることができます。キャッシュ保持ポリシーが「 high 」に設定されたボ リューム内のデータは長期間キャッシュに残り、キャッシュ保持ポリシーが「 low 」に 設定されたボリューム内のデータはすぐに削除されます。これにより、優先度の高い情 報に長期にわたって高速アクセスできるようにすることで、重要なワークロードのパフ ォーマンスが向上します。

必要なもの

キャッシュ保持ポリシーがデータをキャッシュに保存する期間に影響しないような状況がシステムで発生して いないかどうかを把握する必要があります。

手順

advanced権限モードでCLIを使用して、次の手順を実行します。

1. 権限の設定を advanced に変更します。

set -privilege advanced

2. ボリュームのキャッシュ保持ポリシーを確認します。

デフォルトでは'キャッシュ保持ポリシーは"normal"です

3. キャッシュ保持ポリシーを設定します。

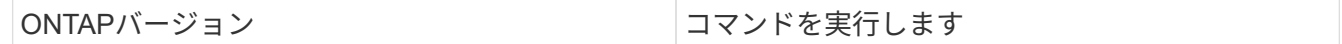

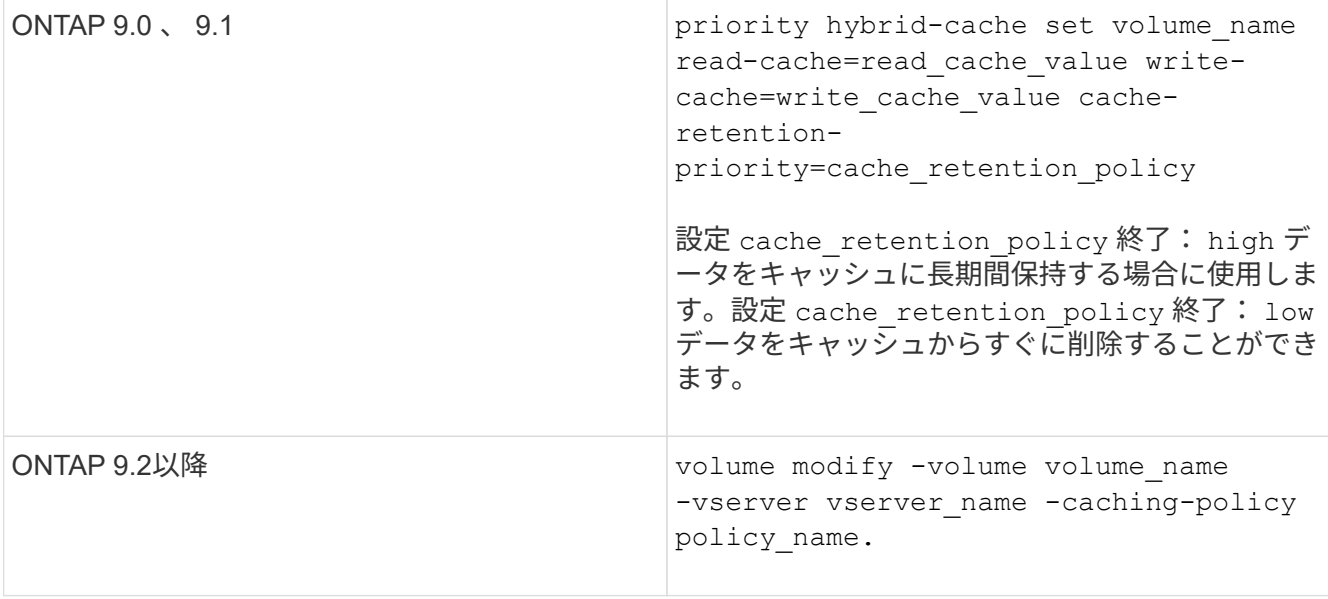

4. ボリュームのキャッシュ保持ポリシーが選択したオプションに変更されたことを確認します。

5. 権限の設定を admin に戻します。

set -privilege admin

### <span id="page-6-0"></span>ストレージプールを使用する**Flash Pool**ローカル階層(アグリ ゲート)用の**Flash Pool SSD**パーティショニング

複数のFlash Poolローカル階層(アグリゲート)にキャッシュを提供する場合は、Flash Poolソリッドステートドライブ (SSD) パーティショニングを使用します。Flash Pool SSDパーティショニングを使用すると、Flash Poolを使用するすべてのローカル階層 でSSDを共有できます。これにより、パリティのコストを複数のローカル階層に分散さ せ、SSDキャッシュ割り当ての柔軟性を高めるとともに、SSDのパフォーマンスを最大 限に高めることができます。

Flash Poolローカル階層で使用するSSDはストレージプールに配置する必要があります。ストレージプール内 でルートデータのパーティショニング用にパーティショニングされた SSD は使用できません。ストレージプ ールに配置したSSDは、スタンドアロンのディスクとして管理できなくなります。また、Flash Poolに関連付 けられているローカル階層を削除してストレージプールを削除しないかぎり、SSDをストレージプールから削 除することもできません。

SSD ストレージプールは、同じ大きさの 4 つの割り当て単位に分割されます。ストレージプールに追加され た SSD は 4 つのパーティションに分割され、 1 つのパーティションが 4 つの割り当て単位のそれぞれに割り 当てられます。ストレージプール内の SSD は、同じ HA ペアによって所有されている必要があります。デフ ォルトでは、 HA ペアの各ノードに 2 つの割り当て単位が割り当てられます。割り当て単位は、対象のローカ ル階層を所有するノードによって所有されている必要があります。いずれかのノード上のローカル階層に追加 のFlashキャッシュが必要な場合は、一方のノードの割り当て単位数を減らしてパートナーノードの割り当て 単位数を増やすようにデフォルトの割り当て単位数を変更できます。

スペアSSDを使用してSSDストレージプールに追加します。HAペアの両方のノードが所有するFlash Poolロ ーカル階層にストレージプールが割り当て単位を提供する場合は、どちらのノードでもスペアSSDを所有でき ます。ただし、HAペアの一方のノードが所有するFlash Poolローカル階層にのみストレージプールが割り当

て単位を提供する場合は、その同じノードがSSDスペアを所有する必要があります。

次の図は、 Flash Pool SSD パーティショニングの例を示しています。SSDストレージプールは、2つのFlash Poolローカル階層にキャッシュを提供します。

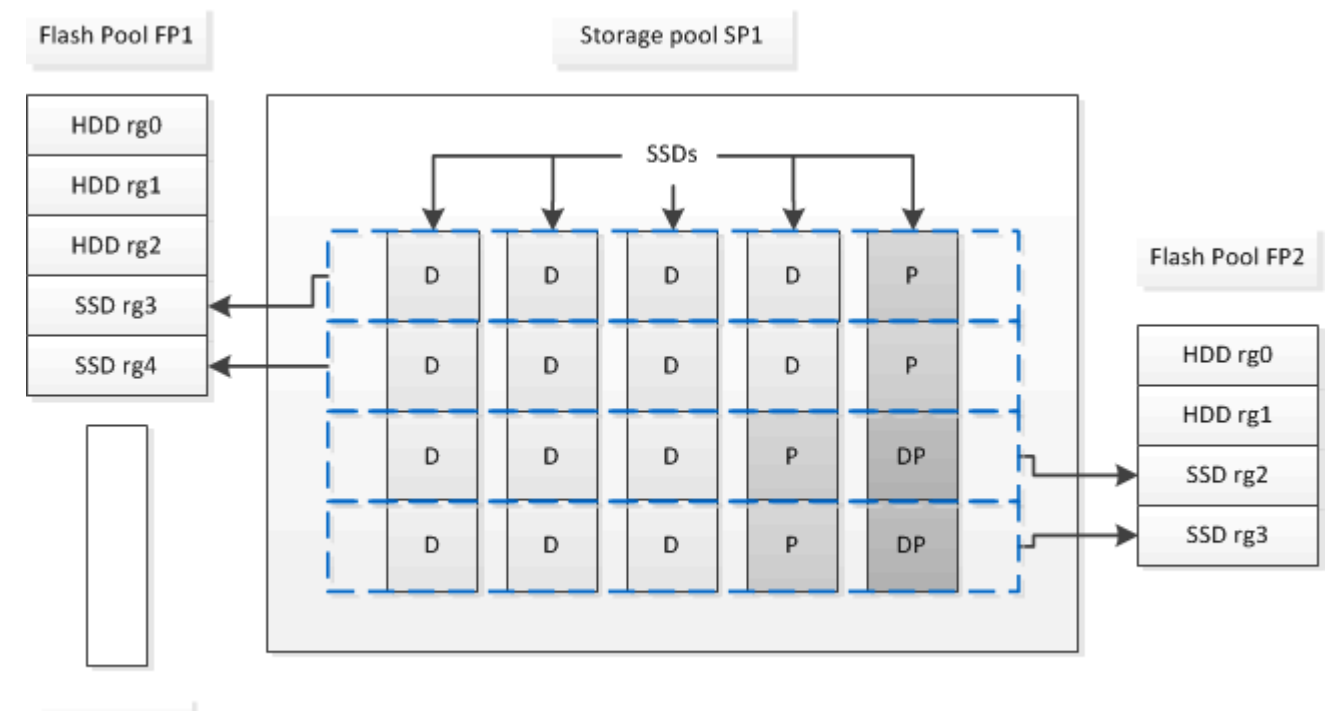

Spare SSD

ストレージプール SP1 は、 5 本の SSD と 1 本のホットスペア SSD で構成されます。ストレージプールの割 り当て単位 2 つが Flash Pool FP1 に割り当てられ、 2 つが Flash Pool FP2 に割り当てられます。FP1 のキャ ッシュの RAID タイプは RAID 4 です。そのため、 FP1 に提供された割り当て単位には、そのパリティに指 定されたパーティションが 1 つだけ含まれます。FP2 のキャッシュの RAID タイプは RAID-DP です。そのた め、 FP2 に提供された割り当て単位には、パリティパーティションとダブルパリティパーティションが含ま れます。

この例では、2つの割り当て単位が各Flash Poolローカル階層に割り当てられます。ただし、1つのFlash Pool ローカル階層で大容量のキャッシュが必要な場合、そのFlash Poolローカル階層に3つの割り当て単位を割り 当て、他の階層には1つだけ割り当てることができます。

### <span id="page-7-0"></span>**Flash Pool** の候補と最適なキャッシュサイズを確認します

既存のローカル階層(アグリゲート)をFlash Poolローカル階層に変換する前に、ロー カル階層がI/Oバウンドであるかどうか、およびワークロードと予算に応じた最適 なFlash Poolのキャッシュサイズを確認できます。また、既存のFlash Poolローカル階層 のキャッシュサイズが正しく設定されているかどうかも確認できます。

必要なもの

分析するローカル階層の負荷がピークになるおおよその時間帯を把握しておく必要があります。

手順

1. advanced モードに切り替えます。

2. 既存のローカル階層(アグリゲート)がFlash Poolアグリゲートへの変換に適しているかどうかを確認す る必要がある場合は、負荷のピーク時におけるアグリゲート内のディスクのビジー率と、それがレイテン シにどのような影響を及ぼすかを確認します。

statistics show-periodic -object disk:raid\_group -instance *raid\_group\_name* -counter disk\_busy|user\_read\_latency -interval 1 -iterations 60

Flash Pool キャッシュを追加してレイテンシを短縮する処理がこのアグリゲートに適しているかどうかを 判断することができます。

次のコマンドは、アグリゲート「 aggr1 」の最初の RAID グループの統計情報を表示します。

statistics show-periodic -object disk:raid\_group -instance /aggr1/plex0/rg0 -counter disk\_busy|user\_read\_latency -interval 1 -iterations 60

3. Automated Workload Analyzer (AWA) を起動します。

storage automated-working-set-analyzer start -node *node\_name* -aggregate *aggr\_name*

指定されたアグリゲートに関連付けられているボリュームのワークロードデータの収集が開始されます。

4. advanced モードを終了します。

set admin

ピーク負荷が間隔をあけて複数回発生するまで AWA の実行を許可します。AWA は、指定されたアグリゲ ートに関連付けられているボリュームのワークロードの統計情報を収集し、期間内で最長 1 週間にわたっ てデータを分析します。複数の週にわたって AWA を実行すると、直近の週に収集されたデータのみレポ ートされます。キャッシュサイズの推定値は、データ収集期間内に確認された最も高い負荷に基づいてい ます。データ収集期間全体の負荷が高くなくてもかまいません。

5. advanced モードに切り替えます。

set advanced

6. ワークロードの分析を表示します。

storage automated-working-set-analyzer show -node *node\_name* -instance

7. AWAを停止します。

storage automated-working-set-analyzer stop *node\_name*

すべてのワークロードデータがフラッシュされ、分析に使用できなくなります。

8. advanced モードを終了します。

set admin

### <span id="page-9-0"></span>物理**SSD**を使用して**Flash Pool**ローカル階層(アグリゲート) を作成します

Flash Poolローカル階層(アグリゲート)を作成するには、HDD RAIDグループで構成さ れた既存のローカル階層で該当する機能を有効にし、そのローカル階層に1つ以上のSSD RAIDグループを追加します。そのローカル階層には、SSD RAIDグループ(SSDキャッ シュ)とHDD RAIDグループの2セットのRAIDグループが作成されます。

#### このタスクについて

ローカル階層にSSDキャッシュを追加してFlash Poolローカル階層を作成したあとで、SSDキャッシュを削除 してローカル階層を元の構成に戻すことはできません。

SSD キャッシュの RAID レベルは、デフォルトでは、 HDD RAID グループの RAID レベルと同じになりま す。最初のSSD RAIDグループを追加するときに「raidtype」オプションを指定することで、このデフォルト 設定を変更できます。

作業を開始する前に

- Flash Poolローカル階層に変換する、HDDで構成された有効なローカル階層を特定しておく必要がありま す。
- ローカル階層に関連付けられたボリュームが書き込みキャッシュに対応しているかどうかを確認し、対応 していない場合は必要な手順を実行して問題を解決しておく必要があります。
- 追加するSSDを決めておく必要があります。これらのSSDはFlash Poolローカル階層を作成するノードが 所有している必要があります。
- 追加するSSDとローカル階層内の既存のHDDの両方について、チェックサム方式を確認しておく必要があ ります。
- 追加する SSD の数を決め、 SSD RAID グループに最適な RAID グループサイズを確認しておく必要があ ります。

SSD キャッシュ内で使用する RAID グループが少ないほど、必要なパリティディスク数が少なくなります が、 RAID グループを拡張すると RAID-DP が必要になります。

- SSD キャッシュで使用する RAID レベルを決めておく必要があります。
- システムの最大キャッシュサイズを決めて、ローカル階層にSSDキャッシュを追加してもそれを超える原 因 は作成されないことを確認しておく必要があります。
- Flash Poolローカル階層の構成要件を確認しておく必要があります。

手順

FlashPoolアグリゲートは、System ManagerまたはONTAP CLIを使用して作成できます。

#### **System Manager** の略

ONTAP 9.12.1以降では、System Managerを使用して、物理SSDを使用するFlash Poolローカル階層を作 成できます。

手順

- 1. [ストレージ]>[階層]\*を選択し、既存のローカルHDDストレージ階層を選択します。
- 2. 選択するオプション 次に、\* Flash Poolキャッシュの追加\*をクリックします。
- 3. [**\***キャッシュとして専用**SSD**を使用する]を選択します。
- 4. ディスクタイプとディスク数を選択します。
- 5. RAIDタイプを選択してください。
- 6. [ 保存( Save ) ] を選択します。
- 7. ストレージ階層を特定し、:
- 8. [詳細]\*を選択します。Flash Poolが「enabled」\*と表示されていることを確認します。

**CLI** の使用

手順

1. ローカル階層(アグリゲート)をFlash Poolアグリゲートとして使用できるように指定します。

storage aggregate modify -aggregate *aggr\_name* -hybrid-enabled true

この手順が正常に完了しない場合は、ターゲットアグリゲートが書き込みキャッシュに対応している かどうかを確認してください。

- 2. を使用して、アグリゲートにSSDを追加します storage aggregate add コマンドを実行します
	- SSDは、IDまたはを使用して指定できます diskcount および disktype パラメータ
	- HDDとSSDでチェックサム方式が異なる場合やチェックサムが混在したアグリゲートの場合は、 を使用する必要があります checksumstyle アグリゲートに追加するディスクのチェックサム方 式を指定するパラメータ。
	- を使用して、SSDキャッシュに別のRAIDタイプを指定できます raidtype パラメータ
	- キャッシュRAIDグループサイズを使用するRAIDタイプのデフォルトと異なるサイズにする場合 は、を使用してこの時点で変更する必要があります -cache-raid-group-size パラメータ

### <span id="page-10-0"></span>**SSD**ストレージプールを使用して**Flash Pool**ローカル階層(ア グリゲート)を作成します

<span id="page-10-1"></span>**SSD**ストレージプールを使用する**Flash Pool**ローカル階層(アグリゲート)の作成の概 要

SSDストレージプールを使用してFlash Poolローカル階層(アグリゲート)を作成する ためのさまざまな手順を実行できます。

- 準備
	- ["Flash Pool](#page-11-0)[のローカル階層\(アグリゲート\)で](#page-11-0)[SSD](#page-11-0)[ストレージプールを使用しているかどうかを確認](#page-11-0) [します](#page-11-0)["](#page-11-0)
- \* SSDストレージプールの作成\*
	- ["SSD](#page-11-1) [ストレージプールを作成する](#page-11-1)["](#page-11-1)
	- ["SSD](#page-17-0) [ストレージプールに](#page-17-0) [SSD](#page-17-0) [を](#page-17-0)[追](#page-17-0)[加します](#page-17-0)["](#page-17-0)
- \* SSDストレージプールを使用したFlash Poolの作成\*
	- ["SSD](#page-14-0)[ストレージプールの割り当て単](#page-14-0)[位](#page-14-0)[を使用して](#page-14-0)[Flash Pool](#page-14-0)[ローカル階層\(アグリゲート\)を作成し](#page-14-0) [ます](#page-14-0)["](#page-14-0)
	- ["SSD](#page-17-1) [ストレージプールへの](#page-17-1) [SSD](#page-17-1) [の](#page-17-1)[追](#page-17-1)[加がキャッシュサイズに及ぼす影響を決定する](#page-17-1)["](#page-17-1)

<span id="page-11-0"></span>**Flash Pool**のローカル階層(アグリゲート)で**SSD**ストレージプールを使用しているか どうかを確認します

Flash Pool(ローカル階層)アグリゲートを設定するには、SSDストレージプールから 既存のHDDローカル階層に1つ以上の割り当て単位を追加します。

SSDストレージプールを使用してキャッシュを提供する場合と、単独のSSDを使用する場合とでは、Flash Poolのローカル階層を管理方法が異なります。

- ステップ
- 1. RAID グループ別のアグリゲートのドライブを表示します。

storage aggregate show-status *aggr\_name*

アグリゲートで1つ以上のSSDストレージプールを使用している場合は、の値 Position SSD RAIDグル ープの列にはと表示されます `Shared`および、RAIDグループ名の横にストレージプールの名前が表示さ れます。

<span id="page-11-1"></span>**SSD**ストレージプールを作成して、ローカル階層(アグリゲート)にキャッシュを追加 します

ソリッドステートドライブ(SSD)を追加することで、既存のローカル階層(アグリゲ ート)をFlash Poolローカル階層(アグリゲート)に変換してキャッシュをプロビジョ ニングできます。

2~4つのFlash Poolローカル階層(アグリゲート)にSSDキャッシュを提供するためのソリッドステートドラ イブ(SSD)ストレージプールを作成できます。Flash Pool アグリゲートを使用すると、作業データセットに はフラッシュを導入して高性能なキャッシュを利用しながら、アクセス頻度が低いデータには低コストの HDD を使用することができます。

このタスクについて

• ストレージプールにディスクを作成または追加するときは、ディスクリストを指定する必要があります。

ストレージプールではがサポートされません diskcount パラメータ

• ストレージプールで使用する SSD は同じサイズでなければなりません。

### **System Manager** の略

**System Manager**を使用して**SSD**キャッシュを追加する(**ONTAP 9.12.1**以降)

ONTAP 9.12.1以降では、System Managerを使用してSSDキャッシュを追加できます。

$$
\textcircled{\scriptsize{i}}
$$

ストレージプールのオプションは、AFF システムでは使用できません。

手順

- 1. [\*Cluster]、[Disks]の順にクリックし、[\*Show/Hide \*]をクリックします。
- 2. タイプ\*を選択し、スペアSSDがクラスタに存在することを確認します。
- 3. [ストレージ**]**、**[**階層**]**の順にクリックし、**[\***ストレージプールの追加]をクリックします。
- 4. ディスクタイプを選択します。
- 5. ディスクサイズを入力してください。
- 6. ストレージプールに追加するディスクの数を選択します。
- 7. 推定キャッシュサイズを確認します。

**System Manager** を使用して **SSD** キャッシュを追加する( **ONTAP 9.7** のみ)

đ.

ONTAP 9.12.1よりも前ONTAP のONTAP バージョンを使用している場合は、CLI手 順 を使用します。

#### 手順

- 1. [**](** クラシックバージョンに戻る **)** をクリックします。
- 2. ストレージ > アグリゲートとディスク > アグリゲート \* をクリックします。
- 3. ローカル階層(アグリゲート)を選択し、 \* Actions > Add Cache \* をクリックします。
- 4. キャッシュソースとして、「ストレージプール」または「専用 SSD 」を選択します。
- 5. (新しいエクスペリエンスに切り替える) \* をクリックします。
- 6. Storage > Tiers \* をクリックして、新しいアグリゲートのサイズを確認します。

**CLI** の使用

• SSDストレージプールの作成にはCLIを使用\*

#### 手順

1. 使用可能なスペア SSD の名前を指定します。

storage aggregate show-spare-disks -disk-type SSD

ストレージプールで使用される SSD は、 HA ペアのどちらのノードでも所有できます。

2. ストレージプールを作成します。

storage pool create -storage-pool *sp\_name* -disk-list *disk1*,*disk2*,…

3. \* オプション: \* 新しく作成したストレージ・プールを検証します。

storage pool show -storage-pool *sp\_name*

### 結果

ストレージプールが提供するストレージがまだどの Flash Pool キャッシュにも割り当てられていなくても、 ストレージプールに配置された SSD は、クラスタではスペアとして表示されなくなります。SSD を単独のド ライブとして RAID グループに追加することはできません。ストレージをプロビジョニングできるのは、 SSD が属しているストレージプールの割り当て単位を使用する場合に限られます。

<span id="page-14-0"></span>**SSD**ストレージプールの割り当て単位を使用して**Flash Pool**ローカル階層(アグリゲー ト)を作成します

Flash Poolのローカル階層(アグリゲート)を設定するには、SSDストレージプールか ら既存のHDDローカル階層に1つ以上の割り当て単位を追加します。

ONTAP 9.12.1以降では、再設計したSystem Managerを使用して、ストレージプール割り当て単位を使用す るFlash Poolローカル階層を作成できます。

### 必要なもの

- Flash Poolローカル階層に変換する、HDDで構成された有効なローカル階層を特定しておく必要がありま す。
- ローカル階層に関連付けられたボリュームが書き込みキャッシュに対応しているかどうかを確認し、対応 していない場合は必要な手順を実行して問題を解決しておく必要があります。
- このFlash Poolローカル階層にSSDキャッシュを提供するためのSSDストレージプールを作成しておく必 要があります。

使用するストレージプールのすべての割り当て単位が、Flash Poolのローカル階層を所有するノードに所 有されている必要があります。

• ローカル階層に追加するキャッシュの容量を決めておく必要があります。

ローカル階層にキャッシュを追加するには、割り当て単位を使用します。ストレージプールに余裕がある 場合は、ストレージプールに SSD を追加することで割り当て単位のサイズをあとから拡張できます。

• SSD キャッシュで使用する RAID タイプを決めておく必要があります。

SSDストレージプールからローカル階層にキャッシュを追加したあとで、キャッシュRAIDグループ のRAIDタイプを変更することはできません。

• システムの最大キャッシュサイズを決めて、ローカル階層にSSDキャッシュを追加してもそれを超える原 因 は作成されないことを確認しておく必要があります。

合計キャッシュサイズに追加されるキャッシュの量は、を使用して確認できます storage pool show コマンドを実行します

• Flash Poolローカル階層の構成要件を確認しておく必要があります。

このタスクについて

キャッシュのRAIDタイプをHDD RAIDグループと異なるタイプにする場合は、SSDの容量を追加するときに キャッシュのRAIDタイプを指定する必要があります。ローカル階層にSSDの容量を追加したあとで、キャッ シュのRAIDタイプを変更することはできません。

ローカル階層にSSDキャッシュを追加してFlash Poolローカル階層を作成したあとで、SSDキャッシュを削除 してローカル階層を元の構成に戻すことはできません。

#### **System Manager** の略

ONTAP 9.12.1以降では、System Managerを使用してSSDストレージプールにSSDを追加できます。

### 手順

- 1. [ストレージ**>**階層]をクリックし、既存のローカルHDDストレージ階層を選択します。
- 2. をクリックします をクリックし、\* Add Flash Pool Cache \*を選択します。
- 3. [ストレージプールを使用する]を選択します。
- 4. ストレージプールを選択します。
- 5. キャッシュサイズとRAID構成を選択してください。
- 6. [ 保存( Save ) ] をクリックします。
- 7. ストレージ階層を再度探して、をクリックします:
- 8. 「\* More Details」を選択し、Flash Poolの表示が「\* Enabled」になっていることを確認します。

### **CLI** の使用

手順

1. アグリゲートを Flash Pool アグリゲートとして使用できるように指定します。

storage aggregate modify -aggregate *aggr\_name* -hybrid-enabled true

この手順が正常に完了しない場合は、ターゲットアグリゲートが書き込みキャッシュに対応している かどうかを確認してください。

2. 使用可能な SSD ストレージプールの割り当て単位を表示します。

storage pool show-available-capacity

3. アグリゲートに SSD の容量を追加します。

storage aggregate add *aggr\_name* -storage-pool *sp\_name* -allocation-units *number\_of\_units*

キャッシュのRAIDタイプをHDD RAIDグループと異なるタイプにする場合は、このコマンドを入力 するときに、を使用してRAIDタイプを変更する必要があります raidtype パラメータ

新しい RAID グループを指定する必要はありません。 ONTAP では、 HDD RAID グループとは別の RAID グループに SSD キャッシュが自動的に配置されます。

キャッシュの RAID グループサイズを設定することはできません。このサイズは、ストレージプール 内の SSD の数によって決まります。

キャッシュがアグリゲートに追加され、アグリゲートが Flash Pool アグリゲートになります。アグ リゲートに追加された各割り当て単位は独自の RAID グループになります。

4. SSD キャッシュが存在すること、およびそのサイズを確認します。

storage aggregate show *aggregate\_name*

#### 関連情報

["](http://www.netapp.com/us/media/tr-4070.pdf)[ネ](http://www.netapp.com/us/media/tr-4070.pdf)[ットアップテクニカルレポート](http://www.netapp.com/us/media/tr-4070.pdf) [4070](http://www.netapp.com/us/media/tr-4070.pdf) :[『](http://www.netapp.com/us/media/tr-4070.pdf) [Flash Pool Design and Implementation Guide](http://www.netapp.com/us/media/tr-4070.pdf) [』](http://www.netapp.com/us/media/tr-4070.pdf)["](http://www.netapp.com/us/media/tr-4070.pdf)

<span id="page-17-1"></span>**SSD** ストレージプールへの **SSD** の追加がキャッシュサイズに及ぼす影響を決定する

ストレージプールにSSDを追加するとプラットフォームモデルのキャッシュ制限を超え てしまう場合、ONTAP では新しく追加した容量をどのFlash Poolローカル階層(アグリ ゲート)にも割り当てません。その結果、新しく追加した容量の一部またはすべてを使 用できなくなる可能性があります。

このタスクについて

割り当て単位がFlash Poolのローカル階層(アグリゲート)にすでに割り当てられているSSDストレージプー ルにSSDを追加すると、追加した各ローカル階層のキャッシュサイズとシステム全体のキャッシュサイズが増 加します。ストレージプールのどの割り当て単位も割り当てられていない場合は、そのストレージプールに SSD を追加しても、 1 つ以上の割り当て単位がキャッシュに割り当てられるまで SSD のキャッシュサイズに は影響しません。

手順

1. ストレージプールに追加する SSD の使用可能なサイズを確認します。

storage disk show *disk\_name* -fields usable-size

2. ストレージプールの未割り当ての割り当て単位の数を確認します。

storage pool show-available-capacity *sp\_name*

ストレージプール内の未割り当てのすべての割り当て単位が表示されます。

3. 次の式を使用して、追加するキャッシュの容量を計算します。

( 4 - 未割り当ての割り当て単位の数) × 25% × 使用可能なサイズ × SSD の数

<span id="page-17-0"></span>**SSD** ストレージプールに **SSD** を追加します

SSD ストレージプールにソリッドステートドライブ( SSD )を追加する場合は、スト レージプールの物理サイズと使用可能なサイズ、および割り当て単位のサイズを拡張し ます。割り当て単位のサイズが大きいほど、ローカル階層(アグリゲート)にすでに割 り当てられている割り当て単位にも影響します。

必要なもの

この処理で HA ペアのキャッシュ制限を超えないように原因を設定しておく必要があります。ONTAP では、 SSD ストレージプールへの SSD の追加時にキャッシュ制限を超えてもかまいませんが、その場合、新しく追 加したストレージ容量が使用できなくなる可能性があります。

このタスクについて

既存の SSD ストレージプールに SSD を追加する場合は、ストレージプール内の既存の SSD を所有するノ ードと同じ HA ペアのどちらかのノードが所有する SSD を追加する必要があります。HA ペアのどちらのノ ードが所有する SSD でもかまいません。

ストレージプールに追加する SSD は、そのストレージプールで現在使用されているディスクと同じサイズで ある必要があります。

#### **System Manager** の略

ONTAP 9.12.1以降では、System Managerを使用してSSDストレージプールにSSDを追加できます。

手順

- 1. [ストレージ**>**階層]をクリックし、[ストレージプール]セクションを探します。
- 2. ストレージプールを探し、をクリックします をクリックし、\*ディスクの追加\*を選択します。
- 3. ディスクタイプを選択し、ディスク数を選択します。
- 4. 推定キャッシュサイズを確認します。

**CLI** の使用

手順

1. \* オプション:ストレージプールの現在の割り当て単位のサイズと使用可能なストレージを表示しま す。

storage pool show -instance *sp\_name*

2. 使用可能な SSD を探します。

storage disk show -container-type spare -type SSD

3. ストレージプールに SSD を追加します。

storage pool add -storage-pool sp\_name -disk-list *disk1,disk2…*

どの Flash Pool アグリゲートのサイズがこの処理によってどのくらい拡張されるかが表示され、処 理を実行するかどうかの確認を求められます。

### **SSD** ストレージプールの管理用コマンド

ONTAP はを提供します storage pool SSDストレージプールの管理用コマンド。

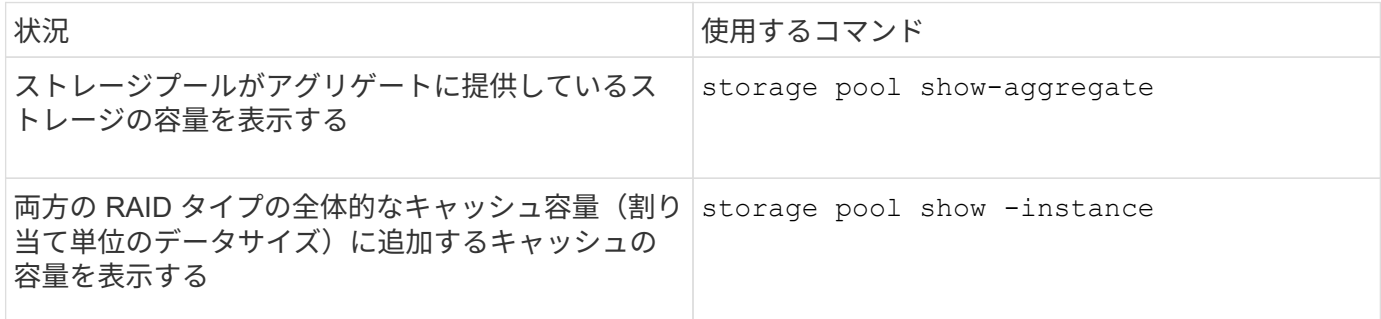

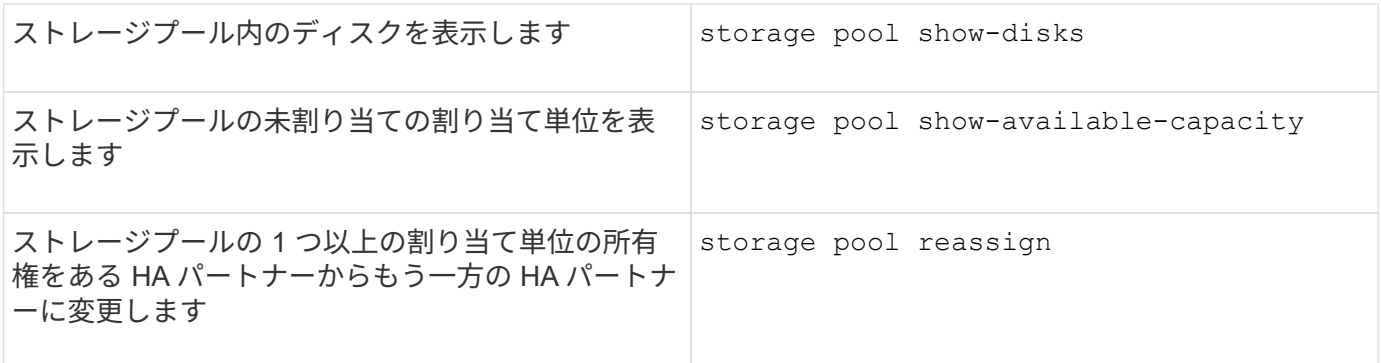

関連情報

["ONTAP 9](http://docs.netapp.com/ontap-9/topic/com.netapp.doc.dot-cm-cmpr/GUID-5CB10C70-AC11-41C0-8C16-B4D0DF916E9B.html)[コマンド](http://docs.netapp.com/ontap-9/topic/com.netapp.doc.dot-cm-cmpr/GUID-5CB10C70-AC11-41C0-8C16-B4D0DF916E9B.html)["](http://docs.netapp.com/ontap-9/topic/com.netapp.doc.dot-cm-cmpr/GUID-5CB10C70-AC11-41C0-8C16-B4D0DF916E9B.html)

Copyright © 2024 NetApp, Inc. All Rights Reserved. Printed in the U.S.このドキュメントは著作権によって保 護されています。著作権所有者の書面による事前承諾がある場合を除き、画像媒体、電子媒体、および写真複 写、記録媒体、テープ媒体、電子検索システムへの組み込みを含む機械媒体など、いかなる形式および方法に よる複製も禁止します。

ネットアップの著作物から派生したソフトウェアは、次に示す使用許諾条項および免責条項の対象となりま す。

このソフトウェアは、ネットアップによって「現状のまま」提供されています。ネットアップは明示的な保 証、または商品性および特定目的に対する適合性の暗示的保証を含み、かつこれに限定されないいかなる暗示 的な保証も行いません。ネットアップは、代替品または代替サービスの調達、使用不能、データ損失、利益損 失、業務中断を含み、かつこれに限定されない、このソフトウェアの使用により生じたすべての直接的損害、 間接的損害、偶発的損害、特別損害、懲罰的損害、必然的損害の発生に対して、損失の発生の可能性が通知さ れていたとしても、その発生理由、根拠とする責任論、契約の有無、厳格責任、不法行為(過失またはそうで ない場合を含む)にかかわらず、一切の責任を負いません。

ネットアップは、ここに記載されているすべての製品に対する変更を随時、予告なく行う権利を保有します。 ネットアップによる明示的な書面による合意がある場合を除き、ここに記載されている製品の使用により生じ る責任および義務に対して、ネットアップは責任を負いません。この製品の使用または購入は、ネットアップ の特許権、商標権、または他の知的所有権に基づくライセンスの供与とはみなされません。

このマニュアルに記載されている製品は、1つ以上の米国特許、その他の国の特許、および出願中の特許によ って保護されている場合があります。

権利の制限について:政府による使用、複製、開示は、DFARS 252.227-7013(2014年2月)およびFAR 5252.227-19(2007年12月)のRights in Technical Data -Noncommercial Items(技術データ - 非商用品目に関 する諸権利)条項の(b)(3)項、に規定された制限が適用されます。

本書に含まれるデータは商用製品および / または商用サービス(FAR 2.101の定義に基づく)に関係し、デー タの所有権はNetApp, Inc.にあります。本契約に基づき提供されるすべてのネットアップの技術データおよび コンピュータ ソフトウェアは、商用目的であり、私費のみで開発されたものです。米国政府は本データに対 し、非独占的かつ移転およびサブライセンス不可で、全世界を対象とする取り消し不能の制限付き使用権を有 し、本データの提供の根拠となった米国政府契約に関連し、当該契約の裏付けとする場合にのみ本データを使 用できます。前述の場合を除き、NetApp, Inc.の書面による許可を事前に得ることなく、本データを使用、開 示、転載、改変するほか、上演または展示することはできません。国防総省にかかる米国政府のデータ使用権 については、DFARS 252.227-7015(b)項(2014年2月)で定められた権利のみが認められます。

#### 商標に関する情報

NetApp、NetAppのロゴ、<http://www.netapp.com/TM>に記載されているマークは、NetApp, Inc.の商標です。そ の他の会社名と製品名は、それを所有する各社の商標である場合があります。